#### Great News!!!

Recently our league launched a new software program to automate player registration, game and practice scheduling as well as communications. This new system has functionality that I believe will help us stay connected with our athletes and their parents … including an app that you can download for easy access from your phone. The only minor downside is that we just launched our own online athlete registration system last year and we will need to shift to the new system…RankOne. That is why I wanted to send you this email … to walk you through how to interact with the RankOne system. You will find that while the look of RankOne is a little different than our old system, all the requirements are still the same.

#### **Step 1- Set up your Account**

The first thing you need to do is access the RankOne system.

a) From your computer follow this link to get started.

### <https://irvinghighlands.rankonesport.com/New/NewParentLogin.aspx>

This will take you to the Parent Portal page.

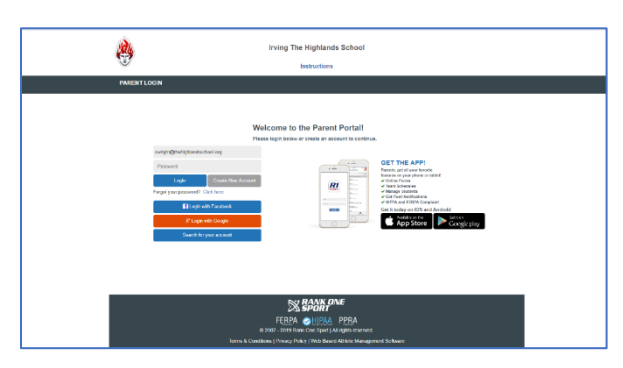

b) Click on the "Create New Account" button. This will bring you to the Create a New Parent Portal Account page.

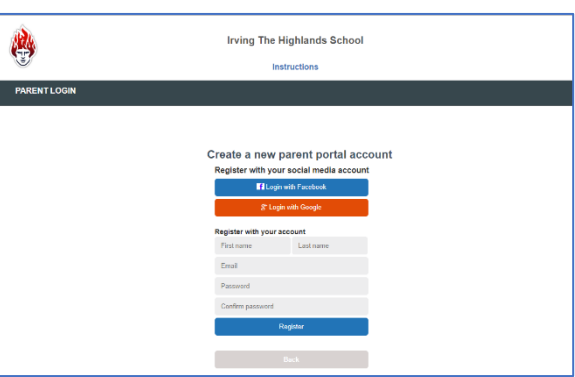

- c) Enter your First Name, Last Name, and Email Address
- d) Create a Password and confirm the password (Passwords must be at least 6 characters long)
- e) Select Register
- *f)* After entering your information and selecting Register you will be sent a confirmation email. Click on the link in the email to continue. The link will redirect your web browser to the login page. Input your email address and password and click on the login button.

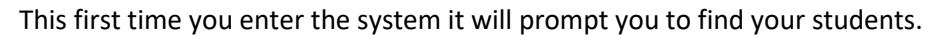

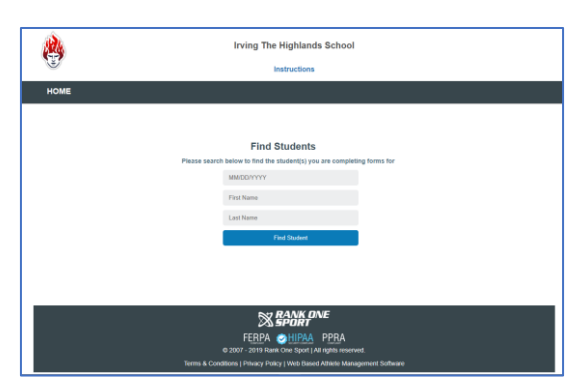

g) Enter your student's birth date, first and last names**. (PLEASE NOTE: the system will look for your student's name as it is listed in Renweb.)** Select the "Find Student" button.

You will see your student linked to your account. To add another child to your account select "Find Another Student" and enter the requested information.

h) To start completing the forms select "Start Forms"

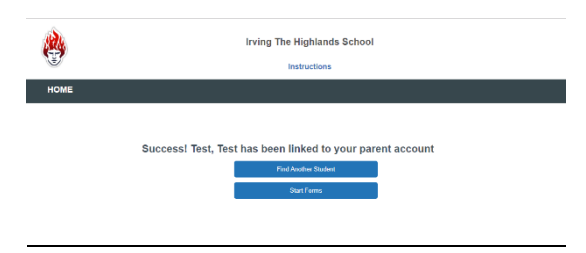

#### **Step 2 – Complete the Registration Forms**

Click on the View button adjacent to your student's name. Please note the registration forms are different depending on whether your student is in High School or a 5<sup>th</sup>-8<sup>th</sup> grader. The system will present you with the correct forms based on your student's grade.

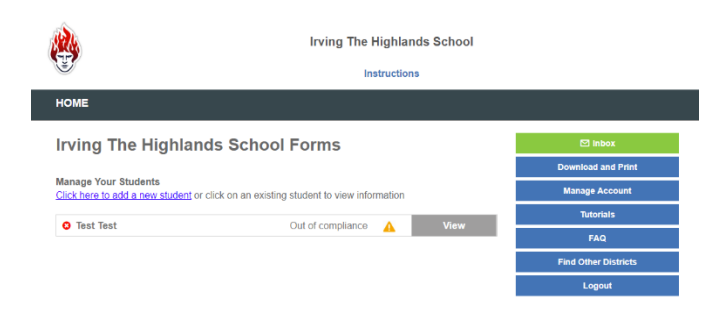

## **High School Forms**

For our **High School** students... the system will present you with five sections of forms. You will need to complete all sections to complete registration. Click on the title of each section to access the forms.

Please note that a copy of the Medical History form and the Physical can be downloaded by clicking on the Download and Print button on the right side of the screen. Once you have completed these forms they can be uploaded in the Physical Upload Form section.

Also be aware that the last Section titled "Tapps Signature Page" will prompt you with five links. You must click on each link and then check the adjacent box signifying that you have visited each link. The first of the links will take you to the acknowledgement of rules that you must read.

The other four links on the Tapps Signature Page will take you to training that Tapps is making available to you regarding various aspects of health and safety. You are NOT required to take the online training. By checking the box adjacent to each link you are simply acknowledging that you know the training is available to you.

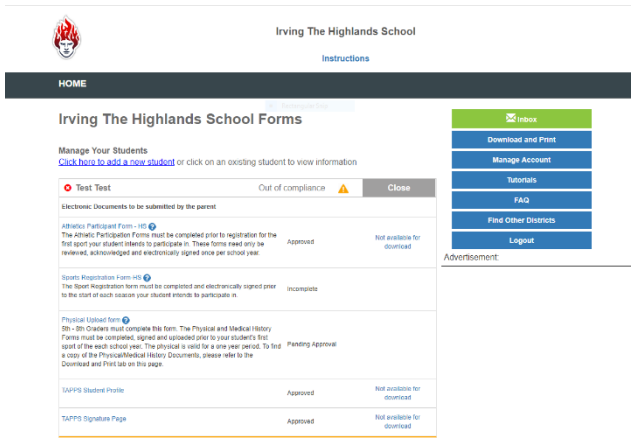

# **5 th -8 th Grade Forms**

For our **5 th thru 8th Grade** students – the system will present you with three sections of forms. You will need to complete all sections to complete registration. Click on the title of each section to access the forms.

Please note that a copy of the Medical History form and the Physical can be downloaded by clicking on the Download and Print button on the right side of the screen. Once you have completed these forms they can be uploaded in the Physical Upload Form section.

You will notice that you may come across a reference to Middle School. For the purposes of sports registration please understand that it applies to  $5<sup>th</sup>$  graders as well.

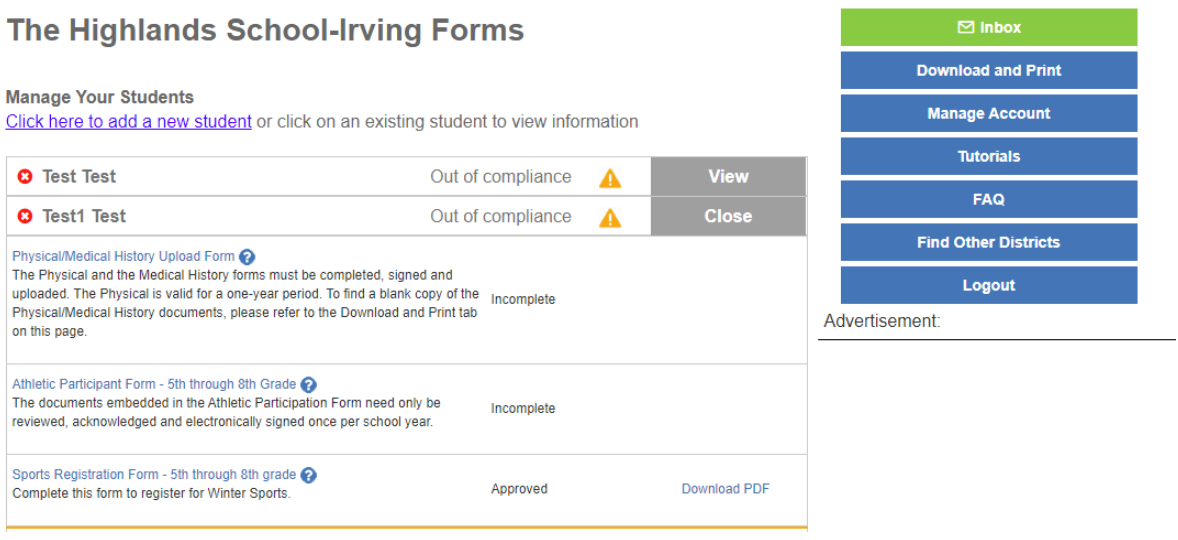